The mechanism of this feature works in a similar way to **Positioning** feature in Crew > Crew Activities section.

We have added a default **Positioning** item in a dropdown list in Crew > Duties section (bottom of the page).

 $\pmb{\times}$ 

Clicking on this option opens a pop-up window, where you can input details of **Positioning** and press Add

 $\pmb{\times}$ 

Once it is saved, **X** icon will show on Crew > Duties screen and **Positioning** will be added to **Flights List**.

From: <https://wiki.leonsoftware.com/> - **Leonsoftware Wiki**

Permanent link: **<https://wiki.leonsoftware.com/updates/it-is-possible-to-add-positioning-from-crew-duties-section>**

Last update: **2016/08/30 13:06**

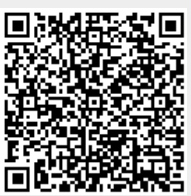